## Package 'cncaGUI'

May 11, 2022

Encoding UTF-8

Type Package

Title Canonical Non-Symmetrical Correspondence Analysis in R

Version 1.1

Date 2022-05-10

Author Ana Belen Nieto Librero <ananieto@usal.es>, Priscila Willems

<pwillems@bariloche.inta.gov.ar>, Purificacion Galindo Villardon <pgalindo@usal.es>

Maintainer Ana Belen Nieto Librero <ananieto@usal.es>

**Depends**  $R (= 3.1.1)$ 

Imports rgl, tkrplot, tcltk, tcltk2, shapes, plotrix, MASS

SystemRequirements Tcl/Tk package BWidget.

Repository CRAN

Description A GUI with which users can construct and interact with Canonical Correspondence Analysis and Canonical Non-Symmetrical Correspondence Analysis and provides inferential results by using Bootstrap Methods.

License GPL  $(>= 2)$ 

LazyData true

NeedsCompilation no

Date/Publication 2022-05-11 08:10:06 UTC

### R topics documented:

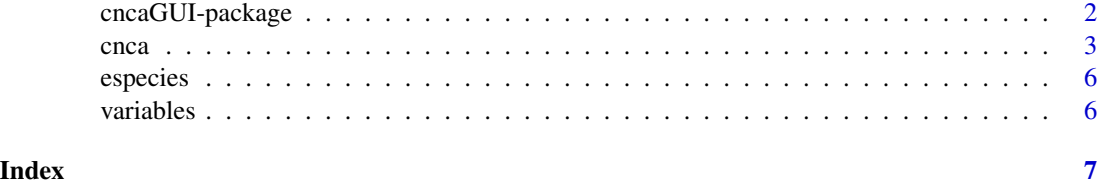

#### Description

GUI with which users can construct and interact with Canonical Correspondence Analysis and Canonical Non-Symmetrical Correspondence Analysis and provides inferential results by using Bootstrap Methods.

#### Details

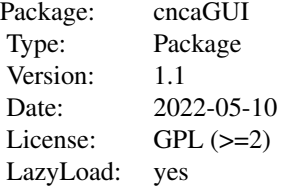

#### Author(s)

Ana Belen Nieto Librero <ananieto@usal.es>, Priscila Willems <pwillems@bariloche.inta.gov.ar>, Purificacion Galindo Villardon <pgalindo@usal.es>

#### References

- Ter-Braak CJF (1986). Canonical Correspondence Analysis: a New Eigenvector Technique for Multivariate Direct Gradient Analysis. *Ecology*, 67(5), 1167-1179.
- Willems P, Galindo P (2008).Canonical non-symmetrical correspondence analysis: an alternative in constrained ordination. *SORT*, 32(1), 93–112.
- Doledec S, Chessel D (1994). Co-inertia analysis: an alternative method for studying species environment relationships. *Freshwater Biology*, 31, 277–294.
- Efron B (1979). Bootstrap methods: Another look at the jackknife. Annals of Statistics, 7, 1-26.
- Efron B (1987). Better bootstrap confidence intervals. Journal of the American Statistical Association, 82, 171-185.
- Efron B, Tibshirani RJ (1993). An introduction into the bootstrap. New York: Chapman and Hall.

#### Examples

```
data(especies)
data(variables)
cnca(especies, variables)
```
#### <span id="page-2-0"></span>Description

GUI with which users can construct and interact with Canonical Correspondence Analysis and Canonical Non-Symmetrical Correspondence Analysis and provides inferential results by using Bootstrap Methods. The Coinertia Analysis is also available in its classical version.

#### Usage

cnca(fespecies, fvambientales)

#### Arguments

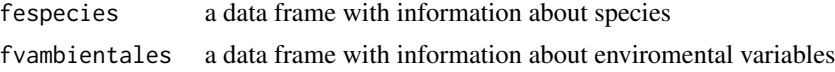

#### Details

When the function is launched, the user have to select the analysis to be applied to its datasets. Then, the user can change the names of the sets of species, variables and sites and if the selected analysis is Canonical Correspondence Analysis or Canonical Non-Symmetrical Correspondence Analysis is necessary to enter the number of quantitative and qualitative variables presented in the information about variables. Once the user press the OK button, an option window is displayed where the user can change the color, the size, the label and/or the symbol of an element or of a set of elements; to select the transformation data; to tick the checkbox to show the axes in the graph; to tick the checkbox to show the points representing the sites and to tick the checkbox to show the sites labels and to change the window size containing the graphs. Press the Graph button and choose the number of axes to be retained. When the graph will be shown the function will allow you to change characteristics of the points with the mouse. Press the right mouse button and a window will be displayed to change the color, the size, the label and/or the symbol of the nearest point of position clicked. Press the left mouse button and a window will be displayed to select one option: Change the position label, Remove label or Do nothing. It is also possible to select the dimensions shown in the graph and to change the limits of the axes. In the window there are different menus depending on the selected analysis. If the user selected Canonical Correspondence Analysis or Canonical Non-Symmetrical Correspondence Analysis, the menus are:

- File
	- Copy image
	- Save image
		- \* PDF file
		- \* Eps file
		- \* Png file
		- \* Jpg/Jpeg file
	- Exit

- 3D
	- 3D
- Projections
	- Species
	- Sites
	- Back to original data
- Bootstrap
	- Bootstrap
- Options
	- Change title
	- Show/Hide axes
	- Show/Hide Sites
	- Show/Hide labels for Sites

The File menu provides different options to save the graph and permits to exit the program. The second menu shows the graph in 3 dimensions. The third menu allows the user to project the sites or the species onto the direction representing one variable selected from a listbox. This menu permits to go back to original graph. The fourth menu provides inferential results usin Boostrap methods. It it possible to select the number of resamples and the confidence level to calculate the intervals that show the inferential results. These results have been saved in a file and together with it, the program saves graphs with histograms and QQ-plots generated with the bootstrap replications. The last menu provides options to change the title and to show/hide the axes, the sites and the label for sites.

If the selected analysis is Coinertia Analysis, the menus are:

- File
	- Copy image
	- Save image
		- \* PDF file
		- \* Eps file
		- \* Png file
		- \* Jpg/Jpeg file
	- Exit
- 3D
	- 3D
- COIA
	- Show all graphs
	- Sites graph
	- Species graph
	- Environmental variables graph
	- Species axes
	- Enviromental variables axes

cnca 5

- Options
	- Change title
	- Show/Hide axes

The two fisrt menus are the same. The third menu permits the user to change the graph shown in the window. It is possible to change the title and to show/hide the axes in the graph through the last menu.

#### Value

A graph showing the data representation and two output files containing the contributions, qualities of representation, coordinates and eigen values as classical and inferential results.

#### Author(s)

Ana Belen Nieto Librero <ananieto@usal.es>, Priscila Willems <pwillems@bariloche.inta.gov.ar>, Purificacion Galindo Villardon <pgalindo@usal.es>

#### References

- Ter-Braak CJF (1986). Canonical Correspondence Analysis: a New Eigenvector Technique for Multivariate Direct Gradient Analysis. *Ecology*, 67(5), 1167-1179.
- Willems P, Galindo P (2008).Canonical non-symmetrical correspondence analysis: an alternative in constrained ordination. *SORT*, 32(1), 93–112.
- Doledec S, Chessel D (1994). Co-inertia analysis: an alternative method for studying species environment relationships. *Freshwater Biology*, 31, 277–294.
- Efron B (1979). Bootstrap methods: Another look at the jackknife. Annals of Statistics, 7, 1-26.
- Efron B (1987). Better bootstrap confidence intervals. Journal of the American Statistical Association, 82, 171-185.
- Efron B, Tibshirani RJ (1993). An introduction into the bootstrap. New York: Chapman and Hall.

#### Examples

```
data(especies)
data(variables)
cnca(especies, variables)
```
<span id="page-5-0"></span>

#### Description

12 species of hunting spiders caught in pitfall traps in a Dutch dune area Ter-Braak (1986).

#### Usage

data(especies)

#### Format

A data frame with 28 observations on 12 variables.

#### References

• Ter-Braak CJF (1986). Canonical Correspondence Analysis: a New Eigenvector Technique for Multivariate Direct Gradient Analysis. *Ecology*, 67(5), 1167-1179.

#### Examples

data(especies)

variables *Environmental variables data*

#### Description

Six environmental variables measured in 28 sites

#### Usage

data(variables)

#### Format

A data frame with 28 observations on 6 variables.

#### References

• Ter-Braak CJF (1986). Canonical Correspondence Analysis: a New Eigenvector Technique for Multivariate Direct Gradient Analysis. *Ecology*, 67(5), 1167-1179.

#### Examples

data(variables)

# <span id="page-6-0"></span>Index

∗ datasets especies, [6](#page-5-0) variables, [6](#page-5-0) ∗ multivariate cnca, [3](#page-2-0) ∗ package cncaGUI-package, [2](#page-1-0) cnca, [3](#page-2-0) cncaGUI-package, [2](#page-1-0) especies, [6](#page-5-0)

variables, [6](#page-5-0)